Profile

Meetings

Webinars

Recordings

## **Settings**

**Account Profile** 

Reports

**Attend Live Training** 

**Video Tutorials** 

**Knowledge Base** 

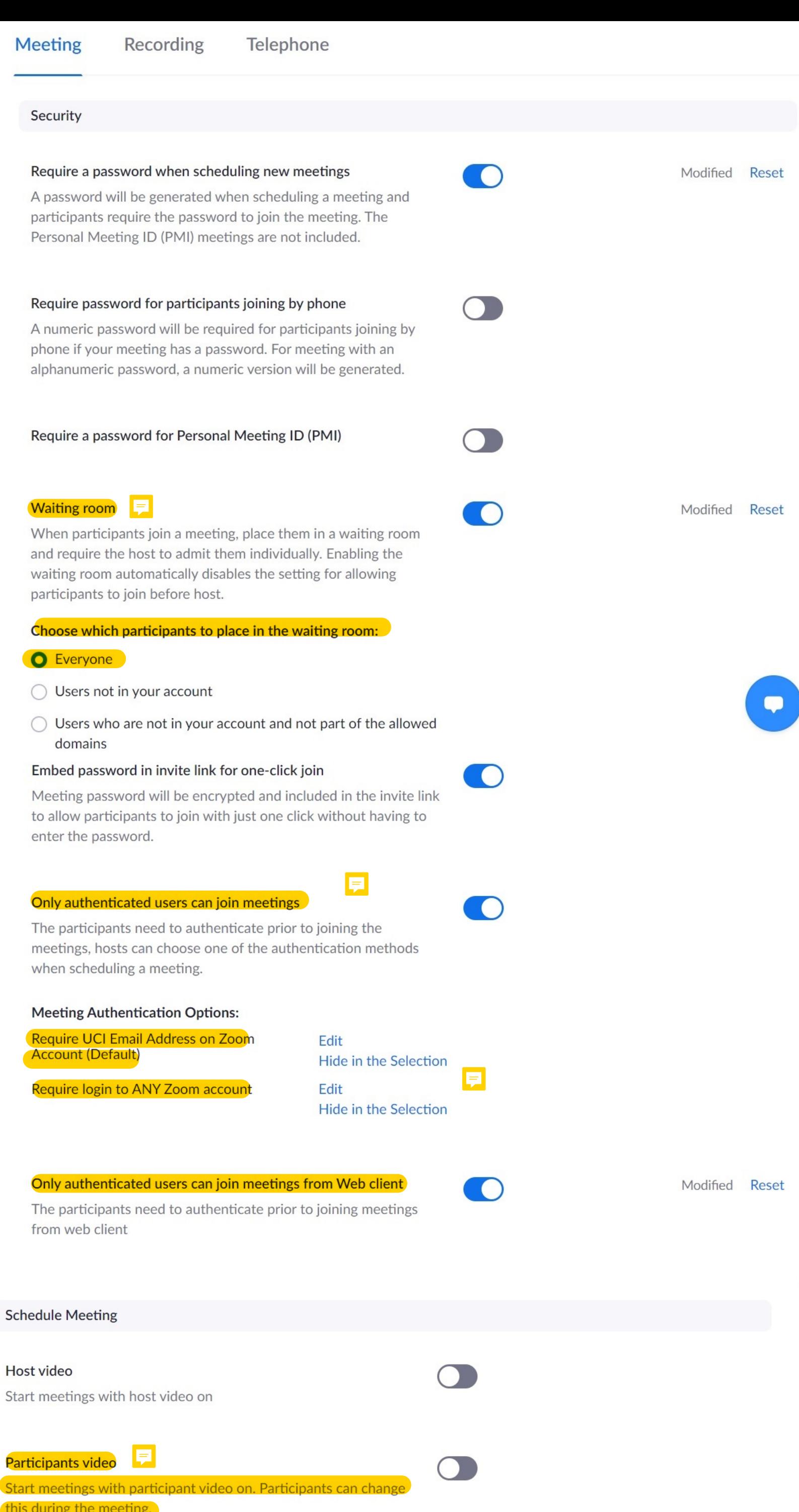

## **Audio Type**

Determine how participants can join the audio portion of the meeting. When joining audio, you can let them choose to use their computer microphone/speaker or use a telephone. You can also limit them to just one of those audio types. If you have 3rd party

audio enabled, you can require that all participants follow the instructions you provide for using non-Zoom audio. O Telephone and Computer Audio  $\bigcirc$  Telephone ◯ Computer Audio Ę Join before host Allow participants to join the meeting before the host arrives **Enable Personal Meeting ID** A Personal Meeting ID (PMI) is a 9 to 11 digit number that is assigned to your account. You can visit Personal Meeting Room to change your personal meeting settings. Learn more [v] Use Personal Meeting ID (PMI) when scheduling a meeting Modified Reset You can visit Personal Meeting Room to change your Personal Meeting settings. Use Personal Meeting ID (PMI) when starting an instant meeting Modified Reset  $\epsilon$ E Mute participants upon entry Modified Reset  $\bullet$ Automatically mute all participants when they join the meeting. The host controls whether participants can unmute themselves.  $\boxed{\mathrm{V}}$ Upcoming meeting reminder Receive desktop notification for upcoming meetings. Reminder time can be configured in the Zoom Desktop Client.  $\bar{v}$ In Meeting (Basic) Require encryption for 3rd party endpoints (SIP/H.323) Modified Reset By default, Zoom requires encryption for all data transferred between the Zoom cloud, Zoom client, and Zoom Room. Turn on this setting to require encryption for 3rd party endpoints (SIP/H.323) as well. E **Chat** Modified Reset Allow meeting participants to send a message visible to all participants Ę Prevent participants from saving chat  $\overline{w}$ Private chat Modified Reset Allow meeting participants to send a private 1:1 message to another participant. Auto saving chats O Automatically save all in-meeting chats so that hosts do not need to manually save the text of the chat after the meeting starts. ÷. Sound notification when someone joins or leaves Modified Reset Play sound for:  $\bigcirc$  Everyone Host and co-hosts only

When someone joins by phone:

 $\bigcirc$  Ask to record their voice to use as the notification

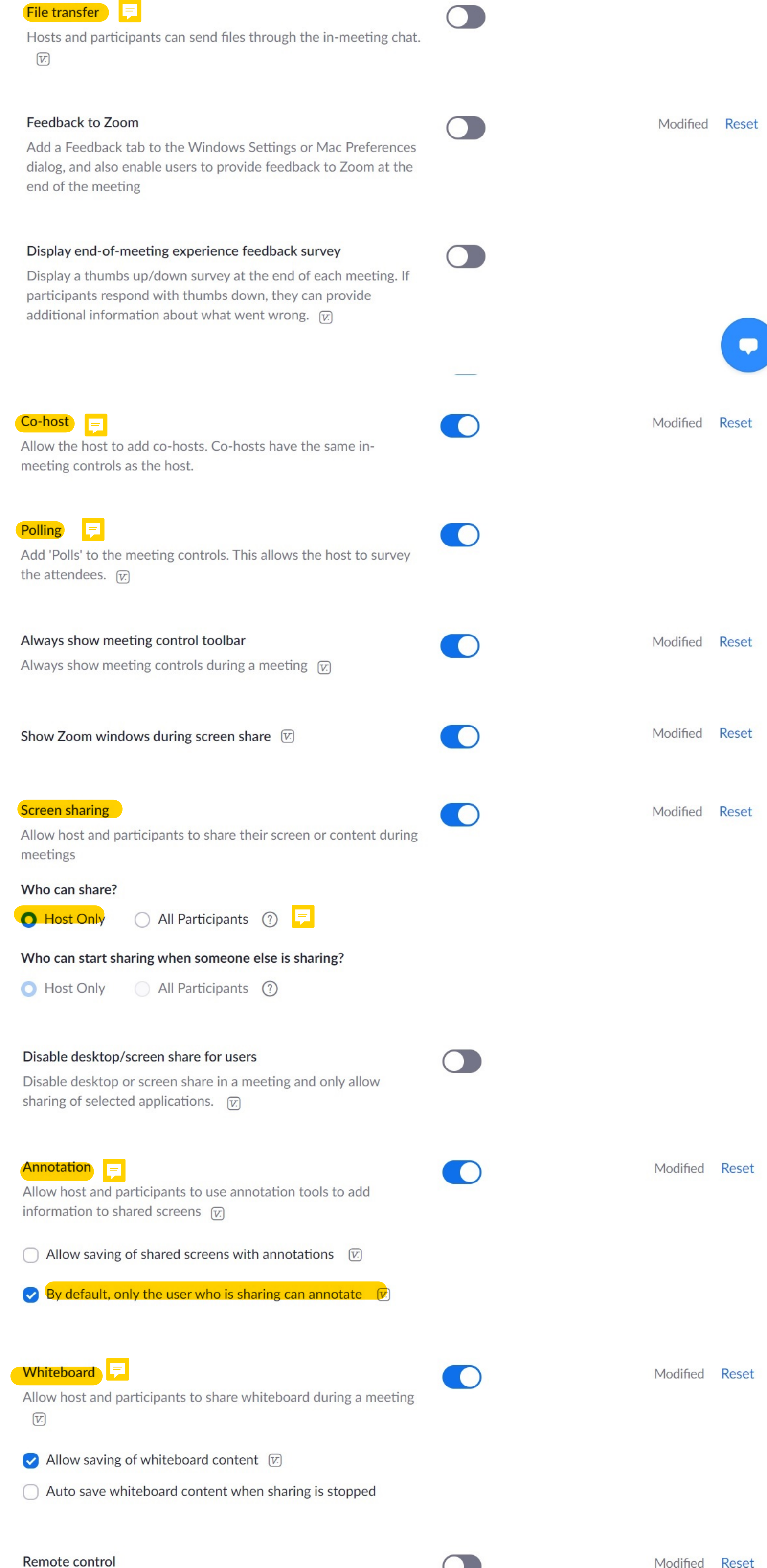

During screen sharing, the person who is sharing can allow others to control the shared content

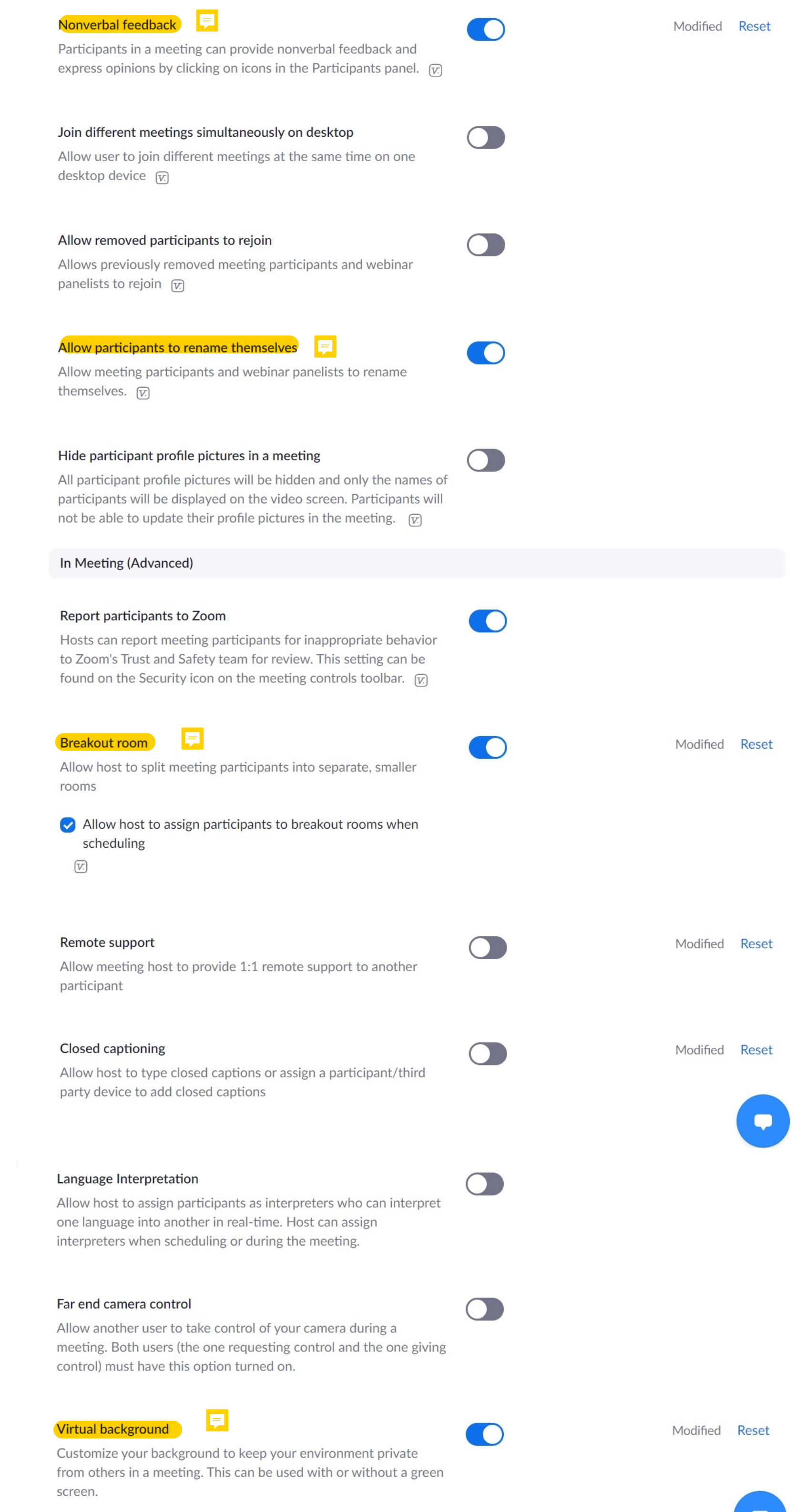

 $\bigcirc$  Allow use of videos for virtual backgrounds  $\triangledown$